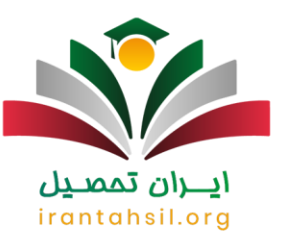

داوطلبان شرکت در آزمون نمونه دولتی در پایه ششم و نهم، باید در زمان مقرر نسبت به ثبت نام در این آزمون اقدام نمایند. در واقع، داوطلبانی که شرایط شرکت در این آزمون را دارند، باید با مطالعه منابع و بررسی سواالت سال های قبل، خود را برای شرکت در این آزمون آماده کنند. متقاضیان شرکت در این آزمون، در زمان ثبت نام باید با دقت اطالعات را وارد نمایند. گاهی اوقات نیز ممکن است که افراد در زمان وارد کردن اطالعات بنا به دالیل مختلفی، دچار خطا شده و مواردی را اشتباه وارد نمایند و نیاز به اصالح ثبت نام نمونه دولتی خود باشند. این افراد جهت تغییر اطالعات ثبت نام نمونه دولتی باید در زمان مقرر نسبت به **[ویرایش ثبت نام نمونه دولتی](https://irantahsil.org/%d9%88%db%8c%d8%b1%d8%a7%db%8c%d8%b4-%d8%ab%d8%a8%d8%aa-%d9%86%d8%a7%d9%85-%d9%86%d9%85%d9%88%d9%86%d9%87-%d8%af%d9%88%d9%84%d8%aa%db%8c/)** اقدام کنند.

داوطلبان باید به طور مکرر سایت مربوط ثبت نام در مدارس نمونه دولتی استان خود را بررسی کنند، تا در صورت نیاز، در زمان مقرر اطالعات خود را ویرایش کنند. اگر شما هم جز افرادی هستید که در زمان ثبت نام بنا به دالیل مختلفی اطالعات خواسته شده را به اشتباه وارد کرده اید، در ادامه مقاله با ما همراه باشید. ما در ادامه مقاله زمان و نحوه ویرایش ثبت نام نمونه دولتی و هر آنچه که باید در رابطه با این موضوع بدانید را بیان خواهیم کرد. همچنین جهت اطالع از زمان ویرایش و اطالعیه های جدید می توانید با تماس با شماره 9099075307 از مشاورین ایران تحصیل راهنمایی و اطالعیه های جدید را در بافت نمایید.

#### زمان ویرایش اطالعات ثبت نام نمونه دولتی

اگر که شما داوطلبان گرامی در زمان ثبت نام اطالعات خود را نادرست وارد کرده اید، نگران نباشید. زیرا شما می توانید در زمان مقرر به سایت مدارس نمونه دولتی مراجعه کرده و اطالعات خود را ویرایش کنید. به یاد داشته باشید که اگر اطالعات شما نادرست است، باید آن را درست کنید. زیرا، در صورت وجود هر گونه مغایرت، شما مجاز به شرکت در آزمون مدارس نمونه دولتی نخواهید بود. الزم به ذکر است تا بدانید که شما به هیچ وجه در زمان ثبت نام در این آزمون نمی توانید اطالعات خود را ویرایش کنید. بلکه، باید پس از اتمام فرایند ثبت نام در زمان مقرر، **ویرایش ثبت نام نمونه دولتی** را انجام دهید.

شما عزیزان می توانید سه بار و در سه بازه زمانی مختلف، این اطالعات را ویرایش کنید که این سه زمان، شامل موارد زیر می باشند:

️❇تغییر اطالعات ثبت نام نمونه دولتی بالفاصله پس از اتمام ثبت نام

شما دانش آموزان عزیز باید بالفاصله پس از اتمام ثبت نام، پرینت ثبت نام را دریافت کنید و با دقت اطالعات درج شده در آن را مطالعه نمایید. اگر یک و یا چند مورد از اطالعاتتان نادرست وارد شده بود، باید پس از اتمام فرایند ثبت نام، نسبت به تصحیح آن اقدام کنید.

> در صورتی که هر گونه پیشنهاد ، انتقاد یا شکایتی از نحوه عملکرد مجموعه دارید، می توانید از طریق ایمیل info@irantahsil.org با ما در ارتباط باشید.

9099070107 irantahsil moshaver

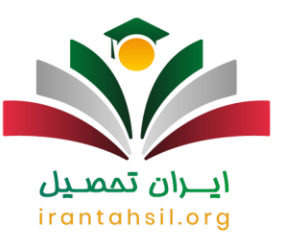

️❇تغییر اطالعات ثبت نام نمونه دولتی در زمان مقرر

اگر که پس از پایان مهلت ثبت نام متوجه شدید که اطالعات شما به درستی وارد نشده است، نگران نباشید. زیرا، سازمان مربوطه زمانی را برای ویرایش اطالعات دانش آموزان در نظر گرفته است. بنابراین، شما می توانید در این بازه زمانی به سایت مربوط به استان خود مراجعه کرده و اطالعات خود را ویرایش کنید.

️❇تغییر اطالعات ثبت نام نمونه دولتی در زمان دریافت کارت ورود به جلسه

اگر بنا به دالیل مختلفی، نتوانستید در زمان های گفته شده اطالعات خود را ویرایش کنید، باید حتما در زمان دریافت کارت ورود به جلسه این کار را انجام دهید. در واقع، در زمان دریافت کارت نیز امکان ویرایش اطالعاتتان وجود دارد.

همان طور که بیان شد اگر شما اطالعات خواسته شده را اشتباه وارد کرده باشید، باید حتما آن ها را در زمان های ذکر شده، درست کنید. در غیر این صورت، شما مجاز به شرکت در آزمون مدارس نمونه دولتی نخواهید شد. بنابراین، بهتر است که در زمان ثبت نام در این آزمون و وارد کردن اطالعات و یا ویرایش آن، دقت کنید.

قابل ذکر است زمان ثبت نام اولیه مدارس تیزهوشان در سال جاری در تاریخ 15 لغایت 25 فروردین تعیین شده و هنوز تاریخ ویرایش اطالعات به صورت دقیق اعلم نشده است. شما عزیزان می توانید جهت آگاهی از آخرین اخبار و زمان ویرایش اطالعات با مشاورین ایران تحصیل با شماره 9099075307 تماس گرفته و اطالعات جدید را دریافت نمایید.

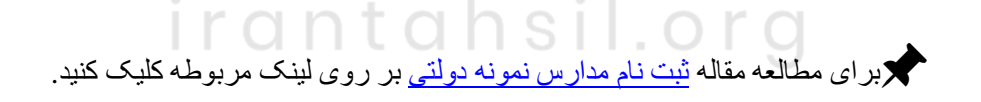

\*\*

### سایت ویرایش ثبت نام نمونه دولتی 1402

سال های گذشته هر مدرسه سایت ثبت نام مخصوص به خود را داشت که متقاضیان برای ویرایش اطالعات خود به سابت مربوط به محل زندگی خود مراجعه کرده و اطالعات خود را ویرایش می نمودند. امسال برای یکپارچه سازی و هماهنگی کشوری، ویرایش اطالعات ثبت نام تنها از طریق سامانه ثبت نام آزمون مدارس نمونه دولتی به نشانی اینترنتی ir.medu.my انجام می گردد .

> در صورتی که هر گونه پیشنهاد ، انتقاد یا شکایتی از نحوه عملکرد مجموعه دارید، می توانید از طریق ایمیل info@irantahsil.org با ما در ارتباط باشید.

90990YQM0Y irantahsil moshaver

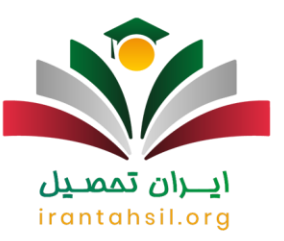

به این صورت که داوطلبین وارد سامانه شده و اصالح ثبت نام نمونه دولتی خود را انجام می دهند.

## نحوه ویرایش ثبت نام نمونه دولتی

هم اکنون که زمان ویرایش ثبت نام در مدارس نمونه دولتی را دانستید، ممکن است سوال کنید که اصالح ثبت نام نمونه دولتی چگونه می باشد؟ شما متقاضیان گرامی ابتدا باید وارد سایت ثبت نام آزمون مدارس نمونه دولتی به نشانی اینترنتی ir.medu.my و مراحل زیر را طی نمایید:

پس از ورود به سامانه ir.medu.my باید کد ملی و سریال شناسنامه متقاضی را وارد نمایید و وارد ناحیه کاربری شخصی خود شوید.

پس از ورود به ناحیه کاربری خود باید گزینه "ویرایش اطالعات ثبت نام" را انتخاب و کلیک نمایید.

سپس اصالحات مورد نظر خود را انجام داده و با دقت تمامی اطالعات خود را بررسی نمایید و در نهایت بر روی گزینه "ثبت در سامانه" کلیک نمایید.

قابل ذکر است باید پس از ویرایش اطالعات و تایید تمامی موارد، اطالعات خود را ذخیره نمایید تا تمامی تغییرات مشا ذخیره شده و اعمال گردد.

نکته مهم دیگر این است که اگر در زمان وارد کردن اطالعات خود، رمز خود را فراموش کرده اید باید به مدرسه محل تحصیل مراجعه کرده و درخواست رمز جدید نمایید. پس سعی کنید ویرایش اطالعات خود را به روزهای پایانی موکول ننمایید.

برای مطالعه مقاله [رمز همگام خود را فراموش کردم،](https://irantahsil.org/%d8%af%d8%b1%db%8c%d8%a7%d9%81%d8%aa-%d8%b1%d9%85%d8%b2-%d8%b9%d8%a8%d9%88%d8%b1-%d8%af%d8%b1-%d8%b3%d8%a7%d9%85%d8%a7%d9%86%d9%87-%d9%87%d9%85%da%af%d8%a7%d9%85/) بر روی لینک کلیک کنید.

\*\*

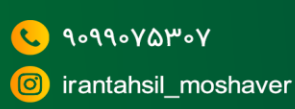

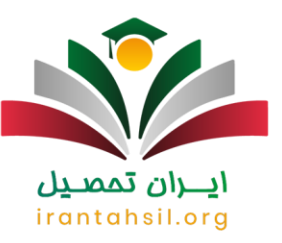

#### مشاوره ویرایش ثبت نام در آزمون نمونه دولتی

بهتر است که شما دانش آموزان عزیز پیش از اقدام به ثبت نام و اصالح ثبت نام نمونه دولتی، حتما با یک مشاور و متخصص صحبت کنید و از او در این زمینه کمک بگیرید. مشاوران عالوه بر این این که شما را در زمان ثبت نام و یا ویرایش اطالعاتتان کمک می کنند، به شما کمک می کنند که در این آزمون قبول شوید. در واقع، آن ها شما را با شرایط و ضوابط این آزمون به طور کامل آشنا می کنند. اما، به یاد داشته باشید که حتما از یک مشاور خوب و کاربلد کمک بگیرید. مشاوران [ایران تحصیل،](https://irantahsil.org/) سابقه درخشانی در این زمینه دارند و می توانند به شما عزیزان کمک کنند.

برای مطالعه مقاله [شرایط ثبت نام نمونه دولتی](https://irantahsil.org/%d8%b4%d8%b1%d8%a7%db%8c%d8%b7-%d8%ab%d8%a8%d8%aa-%d9%86%d8%a7%d9%85-%d9%86%d9%85%d9%88%d9%86%d9%87-%d8%af%d9%88%d9%84%d8%aa%db%8c-98-99/) بر روی لینک کلیک کنید.

جدیدترین اخبار پیرامون مدارس نمونه دولتی

ثبتنام آزمون ورودی مدارس نمونه دولتی آغاز میشود

بر اساس بخشنامه معاونت آموزش متوسطه وزارت آموزش و پرورش درباره ثبتنام دانشآموزان در مدارس نمونه دولتی، همه دانشآموزان مشغول به تحصیل در پایه نهم سال تحصیلی ۱۴۰۲-۱۴۰۱ و دانشآموزانی که پایه نهم خود را در سالهای تحصیلی قبل گذراندهاند با داشتن شرط سنی (مطابق آئین نامه آموزشی دوره دوم متوسطه)، مجاز به ثبت نام در آزمون ورودی مدارس نمونه دولتی هستند.

# ثبتنام مدارس استعداد درخشان و نمونه دولتی در کهگیلویه و بویراحمد

مدیرکل آموزش وپرورش استان کهگیلویه و بویراحمد از آغاز ثبت نام داوطلبان شرکت در آزمون ورودی دبیرستانهای دوره اول و دوم و نمونه دولتی از امروز ۱۵ فروردین ماه خبر داد.

جهت دانلود پی دی اف مقاله [کلیک](https://irantahsil.org/wp-content/uploads/2022/02/SodaPDF-converted-ویرایش-ثبت-نام-نمونه-دولت1.pdf) کنید .

در صورتی که هر گونه پیشنهاد ، انتقاد یا شکایتی از نحوه عملکرد مجموعه دارید، می توانید از طریق ایمیل info@irantahsil.org با ما در ارتباط باشید.

90990YQM0Y irantahsil moshaver

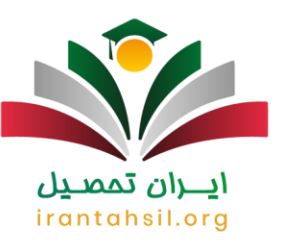

خالصه مطلب

ما در این مقاله سعی داشتیم تا شما عزیزان را به طور کامل و مفصل با نحوه **ویرایش ثبت نام نمونه دولتی** آشنا کنیم. الزم به ذکر است تا بدانید که برای ویرایش حتما باید وارد سایت ثبت نام آزمون مدارس نمونه دولتی به نشانی اینترنتی ir.medu.my مراجعه کرده و مانند سال های گذشته هر استان برای خود سامانه مجزایی نخواهد داشت. همچنین، به یاد داشته باشید که پس از ویرایش اطالعات و ثبت نهایی، کد پیگیری را دریافت نموده و نزد خود نگهدارید. اگر در این زمینه سوال و ابهامی دارید و یا به مشاور نیاز دارید، کافی است تا با شماره 9099075307 تماس بگیرید و یا کامنت بگذارید. همکاران ما در ایران تحصیل در سریع ترین زمان، به شما عزیزان کمک خواهند کرد.

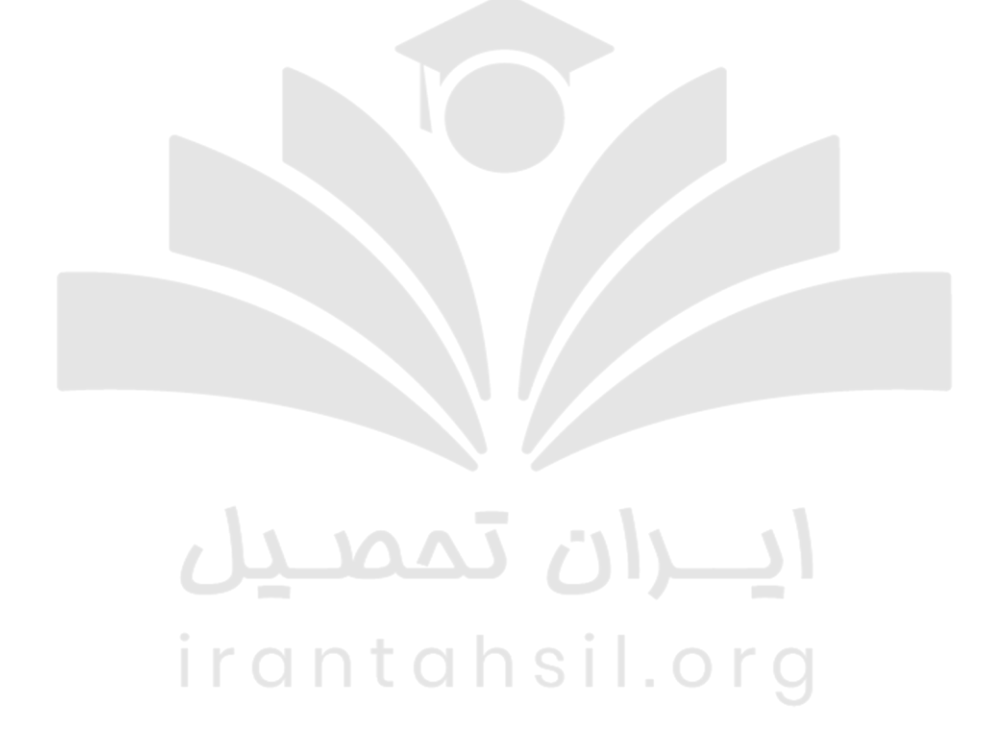

در صورتی که هر گونه پیشنهاد ، انتقاد یا شکایتی از نحوه عملکرد مجموعه دارید، می توانید از طریق ایمیل info@irantahsil.org با ما در ارتباط باشید.

90990YQM0Y irantahsil\_moshaver